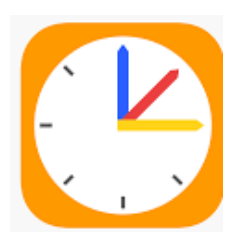

## **1.Möglichkeit: Zugang über das Smartphone mit der Untis Mobile App**

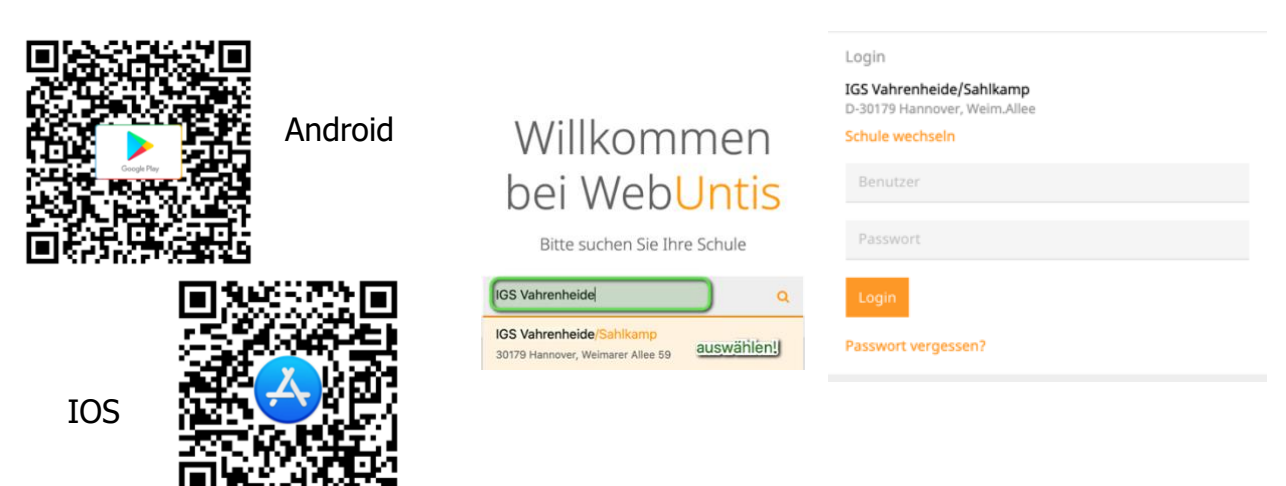

**2. Möglichkeit: Zugang über den Browser**

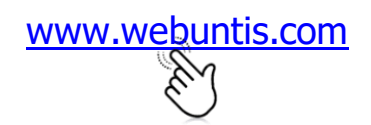

[www.webuntis.com](http://www.webuntis.com/) …oder direkt über den QR-Code

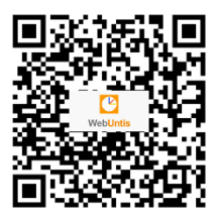

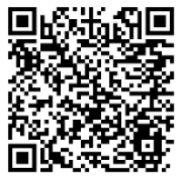

**Hinweis für Eltern mit Kindern in verschiedenen Klassen:** In der App können weitere Profile angelegt werden. Danach können Sie bequem die Stundenpläne der verschiedenen Klassen einsehen. Hilfe dazu finden Sie hier.

**Wichtig:** Hinterlegen Sie im Profil eine gültige Email-Adresse. Nur so können Sie sich bei Bedarf Ihr Passwort zurücksetzen lassen!

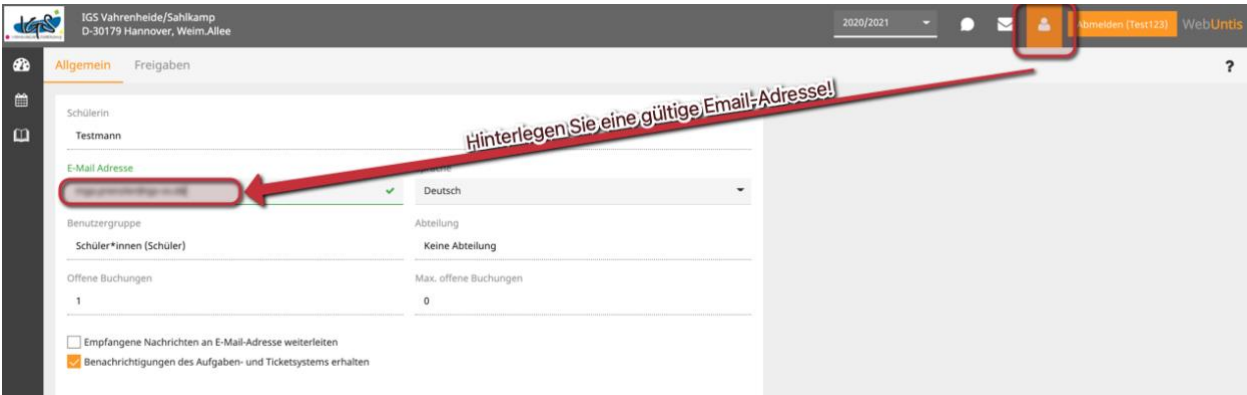